# illumina®

# NextSeq 550Dx

Příručka pro přípravu pracoviště pro přístroj

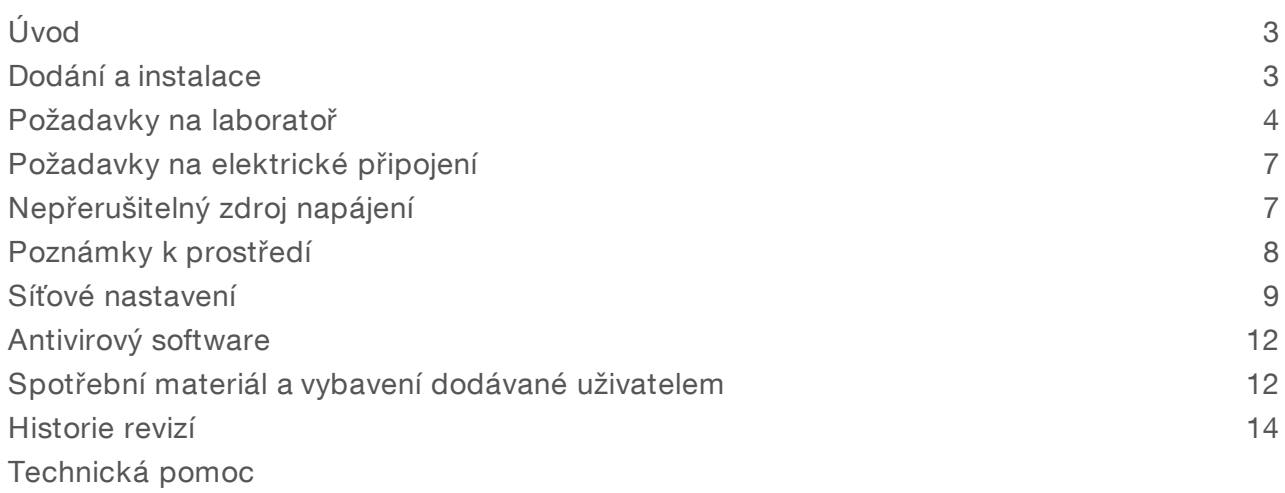

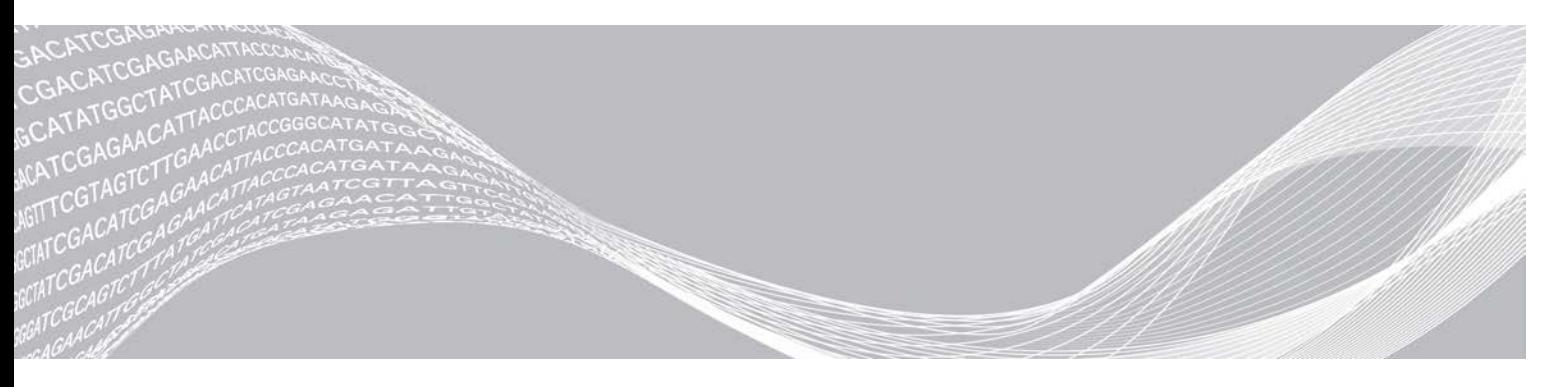

Dokument č. 1000000089241 v00 CZE English Source: 1000000009869 v03 Červen 2019 URČENO K DIAGNOSTICE IN VITRO

VLASTNICTVÍ SPOLEČNOSTI ILLUMINA

Tento dokument a jeho obsah je vlastnictvím společnosti Illumina, Inc. a jejích přidružených společností (dále jen "Illumina"). Slouží výlučně zákazníkovi ke smluvním účelům v souvislosti s použitím zde popsaných produktů a k žádnému jinému účelu. Tento dokument a jeho obsah nesmí být používán ani šířen za žádným jiným účelem ani jinak sdělován, zveřejňován či rozmnožován bez předchozího písemného souhlasu společnosti Illumina. Společnost Illumina nepředává tímto dokumentem žádnou licenci na svůj patent, ochrannou známku, autorské právo či práva na základě zvykového práva ani žádná podobná práva třetích stran.

Pokyny v tomto dokumentu musí být důsledně a výslovně dodržovány kvalifikovaným a řádně proškoleným personálem, aby bylo zajištěno správné a bezpečné používání zde popsaných produktů. Veškerý obsah tohoto dokumentu musíte před použitím takových produktů beze zbytku přečíst a pochopit.

NEDODRŽENÍ POŽADAVKU NA PŘEČTENÍ CELÉHO TEXTU A NA DŮSLEDNÉ DODRŽOVÁNÍ ZDE UVEDENÝCH POKYNŮ MŮŽE VÉST K POŠKOZENÍ PRODUKTŮ, PORANĚNÍ OSOB, AŤ UŽ UŽIVATELŮ ČI JINÝCH OSOB, A POŠKOZENÍ JINÉHO MAJETKU A POVEDE KE ZNEPLATNĚNÍ JAKÉKOLI ZÁRUKY VZTAHUJÍCÍ SE NA PRODUKT.

SPOLEČNOST ILLUMINA NA SEBE NEBERE ŽÁDNOU ODPOVĚDNOST VYPLÝVAJÍCÍ Z NESPRÁVNÉHO POUŽITÍ ZDE POPSANÝCH PRODUKTŮ (VČETNĚ DÍLŮ TĚCHTO PRODUKTŮ NEBO SOFTWARU).

© 2019 Illumina, Inc. Všechna práva vyhrazena.

Všechny ochranné známky jsou vlastnictvím společnosti Illumina, Inc. nebo jejich příslušných vlastníků. Informace o konkrétních ochranných známkách naleznete na adrese [www.illumina.com/company/legal.html](http://www.illumina.com/company/legal.html).

# <span id="page-2-0"></span>Úvod

Tato příručka poskytuje specifikace a pokyny pro přípravu vašeho pracoviště na instalaci a provoz přístroje Illumina® NextSeq™ 550Dx:

- **EXEC** Požadavky na laboratorní místo
- **Požadavky na elektrické připojení**
- $\blacktriangleright$  Limity prostředí
- **E** Požadavky na výpočetní techniku
- <sup>u</sup> Spotřební materiál a vybavení dodávané uživatelem

#### Bezpečnostní informace

Důležité bezpečnostní informace naleznete v *Příručce bezpečnosti a souladu s předpisy přístroje NextSeq 550Dx (dokument č. 1000000009868)*.

#### Další zdroje

Z webu společnosti Illumina si můžete stáhnout následující dokumentaci.

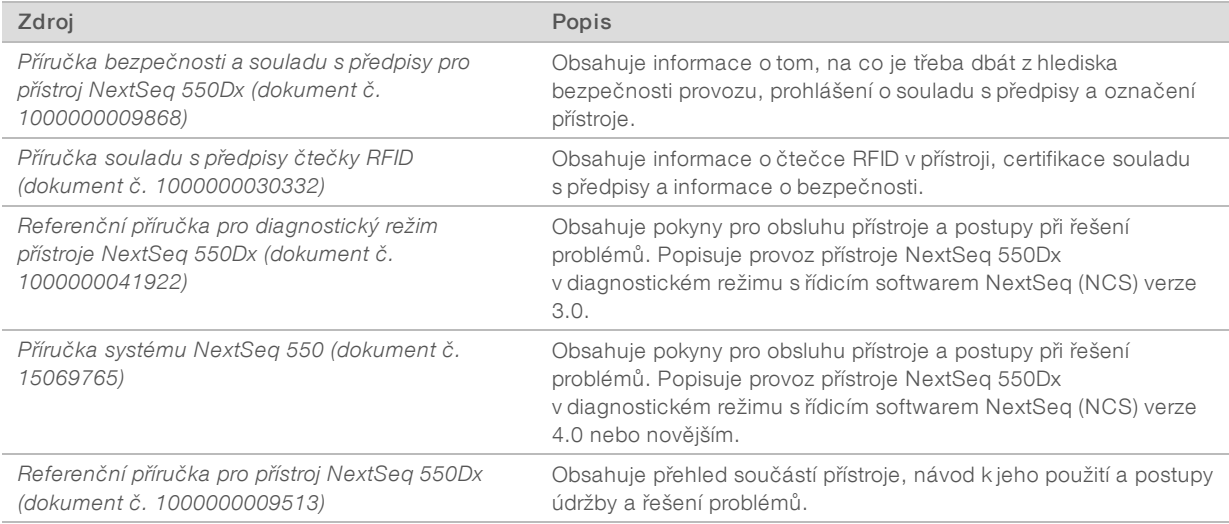

Na [stránkách podpory systému NextSeq 550Dx](http://support.illumina.com/) na webu společnosti Illumina naleznete dokumentaci, odkazy na stažení softwaru, online školení a odpovědi na nejčastější dotazy.

# <span id="page-2-1"></span>Dodání a instalace

Oprávněný poskytovatel služeb dodá přístroj, vyjme součásti z přepravní bedny a umístí přístroj na laboratorní stůl. Ujistěte se, že před dodáním je připraveno laboratorní místo a stůl.

Instalace, údržba a servis vyžadují přístup k portům USB přístroje.

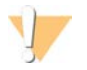

#### UPOZORNĚNÍ

Vyjmutí z přepravní bedny, instalaci nebo přemístění přístroje smí provést pouze oprávnění pracovníci. Nesprávné zacházení s přístrojem může mít vliv na zarovnání nebo může poškodit součásti přístroje.

Instalaci a přípravu přístroje provádí zástupce společnosti Illumina. Při připojování přístroje k systému pro správu dat nebo vzdálenému síťovému umístění se ujistěte, že cesta pro datové úložiště je vybrána před datem instalace. Zástupce společnosti Illumina může odzkoušet proces přenosu dat během instalace.

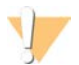

#### UPOZORNĚNÍ

Po dokončení instalace a přípravy přístroje zástupcem společnosti Illumina přístroj *nepřemisťujte.* Nesprávné přemístění přístroje může ovlivnit optické zarovnání a narušit integritu dat. Pokud potřebujete přístroj přemístit, spojte se se zástupcem společnosti Illumina.

#### Rozměry v přepravní bedně a obsah

Přístroj NextSeq 550Dx je dodáván v jedné přepravní bedně. Při určování minimální šířky dveřního otvoru pro průchod přepravního kontejneru se řiďte následujícími rozměry.

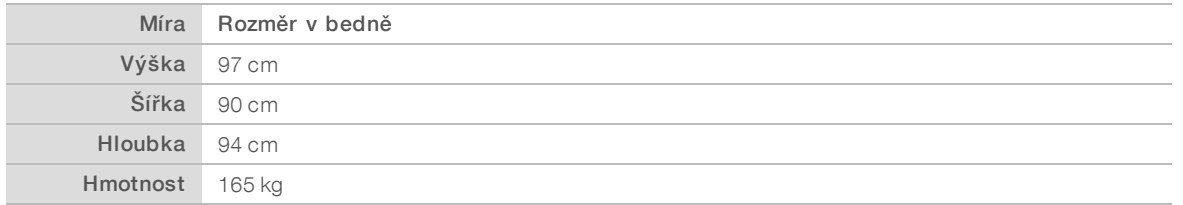

Přepravní bedna obsahuje přístroj a následující součásti:

- **Láhev se spotřebovanými reagenciemi**
- <sup>u</sup> Mycí kazeta na reagencie a mycí kazeta na pufr
- **Adaptér BeadChip**
- **Napájecí kabel**
- Sada příslušenství s následujícími součástmi:
	- $\blacktriangleright$  Klávesnice a myš
	- <sup>u</sup> *Přiložená dokumentace pro přístroj NextSeq 550Dx (dokument č. 1000000041523)*

#### <span id="page-3-0"></span>Požadavky na laboratoř

V této části jsou uvedeny technické údaje a požadavky na přípravu laboratorního místa. Další informace naleznete v části *[Poznámky k prostředí](#page-7-0)* na straně 8.

# Rozměry přístroje

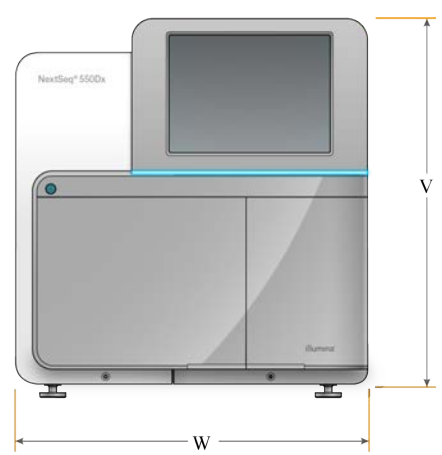

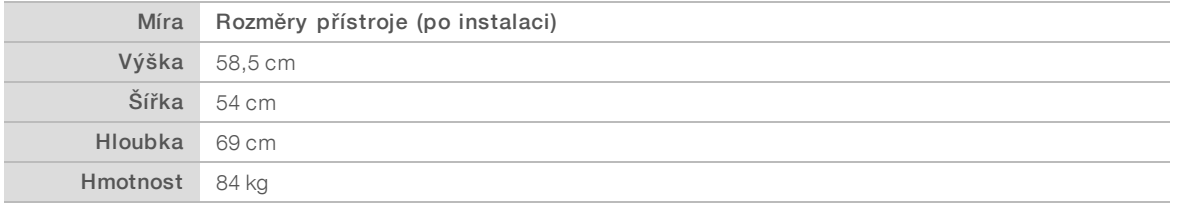

#### Požadavky na umístění

Přístroj umístěte tak, aby umožňoval správné větrání, přístup k síťovému vypínači a elektrické zásuvce a přístup k údržbě přístroje.

- <sup>u</sup> Ujistěte se, že dosáhnete podél levé strany přístroje na vypínač napájení na zadním panelu.
- <sup>u</sup> Přístroj umístěte tak, aby mohl personál rychle vytáhnout napájecí kabel z elektrické zásuvky.
- <sup>u</sup> Ujistěte se, že je přístroj přístupný ze všech stran.

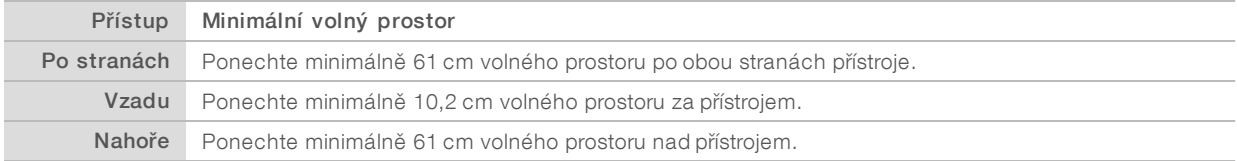

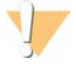

#### UPOZORNĚNÍ

Nesprávné přemístění přístroje může ovlivnit optické zarovnání a narušit integritu dat. Pokud potřebujete přístroj přemístit, spojte se se zástupcem společnosti Illumina.

#### Pokyny pro laboratorní stůl

Přístroj obsahuje velmi přesné optické prvky. Umístěte přístroj na pevný laboratorní stůl daleko od zdrojů vibrací.

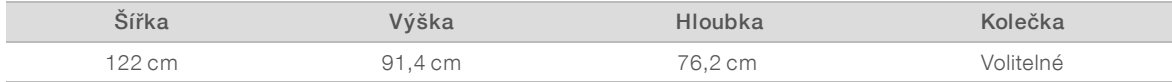

#### Pokyny pro vibrace

K minimalizaci vibrací během běhu sekvenování a zajištění optimálního výkonu použijte následující pokyny:

- <sup>u</sup> Umístěte přístroj na pevný laboratorní stůl.
- <sup>u</sup> Nepokládejte na stůl jiná zařízení, která by mohla způsobit vibrace, například třepačku, vířič, odstředivku nebo nástroje s těžkými ventilátory.
- **Nepokládejte na přístroj žádné předměty.**
- <sup>u</sup> Pokud přístroj provádí sekvenování, neotevírejte dvířka prostoru pro reagencie, dvířka prostoru pro pufr, pravý servisní panel ani dvířka průtokové kyvety.

#### Příprava laboratoře pro procedury PCR

Některé metody přípravy knihoven vyžadují proces polymerázové řetězové reakce (PCR).

Před zahájením laboratorní práce stanovte vyhrazené oblasti a laboratorní postupy, abyste předešli kontaminaci produktu PCR. Produkty PCR mohou kontaminovat reagencie, přístroje a vzorky, což může mít za následek nepřesné výsledky a prodlužování běžných operací.

#### Stanovení oblastí pro materiál před PCR a po PCR

- **Určete oblast pre-PCR pro procesy před PCR.**
- ▶ Určete oblast post-PCR pro zpracování produktů PCR.
- **EXECTS** Nepoužívejte stejné umývadlo k mytí materiálů pre-PCR a materiálů post-PCR.
- i Nepoužívejte stejný systém pro purifikaci vody pro oblasti pre-PCR a post-PCR.
- <sup>u</sup> Materiály používané pro protokoly před PCR skladujte v oblasti pre-PCR a podle potřeby je přesuňte do oblasti post-PCR.

#### Vyhrazení vybavení a materiálů

- <sup>u</sup> Nepoužívejte stejné vybavení a materiály pro procesy před PCR a po PCR. Mějte pro každou oblast vyhrazenou sadu vybavení a materiálu.
- <sup>u</sup> Jasně stanovte úložné prostory, kam budete odkládat a skladovat spotřební materiály pro jednotlivé oblasti.

#### Požadované skladování spotřebního materiálu pro sekvenování

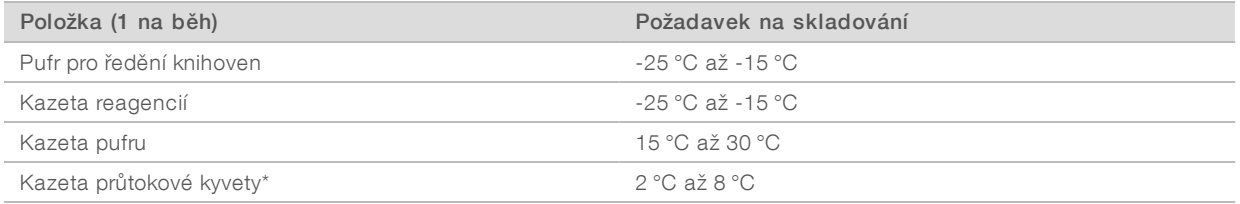

\* Kazeta NextSeq 550Dx High Output Flow Cell Cartridge v2.5 je dodávána při pokojové teplotě.

# <span id="page-6-0"></span>Požadavky na elektrické připojení

#### Specifikace napájení

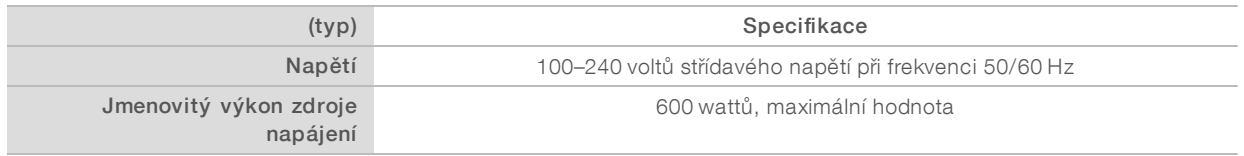

#### **Zásuvky**

Vaše prostory musí být zapojeny s využitím následujícího vybavení:

- Pro střídavé napájení 100–120 voltů Je požadováno samostatné uzemněné vedení s jištěním 15 A se správným napětím a elektrickým uzemněním. Severní Amerika a Japonsko – zásuvka NEMA 5-15
- Pro střídavé napájení 220–240 voltů Je požadováno uzemněné vedení s jištěním 10 A se správným napětím a elektrickým uzemněním. Pokud napětí kolísá ve větším rozsahu než 10 %, je požadován stabilizátor napájení.

#### Ochranné uzemnění

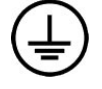

Přístroj vyžaduje uzemnění skříně. Bezpečné uzemnění je vedeno vodičem napájecího kabelu ze zásuvky. Při používání tohoto zařízení musí být kontakt uzemnění v napájecím kabelu v dobrém a funkčním stavu.

#### Napájecí kabely

Přístroj je vybaven zásuvkou podle mezinárodního standardu IEC 60320 C20 a je dodáván s napájecím kabelem specifickým pro region.

Přístroj je bez nebezpečného napětí, pouze když je napájecí kabel odpojený od zdroje střídavého napájení.

Pokud potřebujete získat ekvivalentní zásuvky nebo kabely odpovídající místním standardům, obraťte se prosím na jiného dodavatele, jakým je například Interpower Corporation (www.interpower.com).

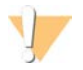

#### UPOZORNĚNÍ

K připojení přístroje k napájecímu zdroji nikdy nepoužívejte prodlužovací kabel.

# **Pojistky**

<span id="page-6-1"></span>Přístroj neobsahuje pojistky určené k výměně uživatelem.

# Nepřerušitelný zdroj napájení

Doporučuje se nepřerušitelný zdroj napájení (UPS) dodaný uživatelem. Společnost Illumina nenese odpovědnost za sekvenační běhy, které postihl výpadek napájení, bez ohledu na to, zda je přístroj připojený k záložnímu zdroji UPS. Standardní, generátorem podporovaný zdroj napájení často *není* nepřerušitelný a před obnovením napájení dochází obvykle ke krátkému výpadku napájení.

Následující tabulka uvádí doporučení specifická pro jednotlivé oblasti.

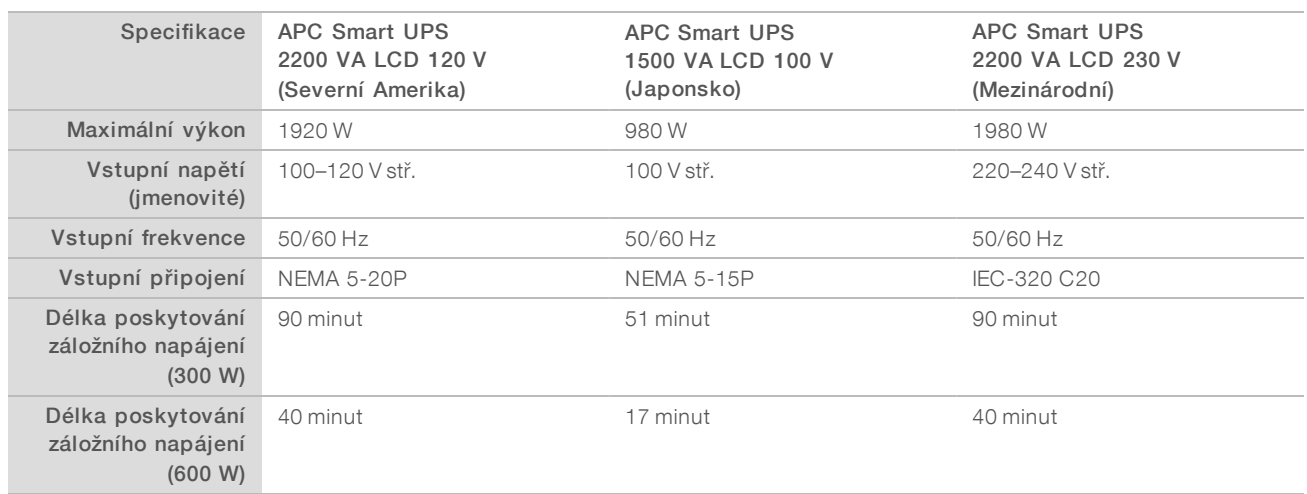

Chcete-li získat ekvivalentní zdroj UPS, který splňuje místní normy pro prostory mimo uvedené oblasti, obraťte se na nezávislého dodavatele, například na společnost Interpower Corporation (www.interpower.com).

# <span id="page-7-0"></span>Poznámky k prostředí

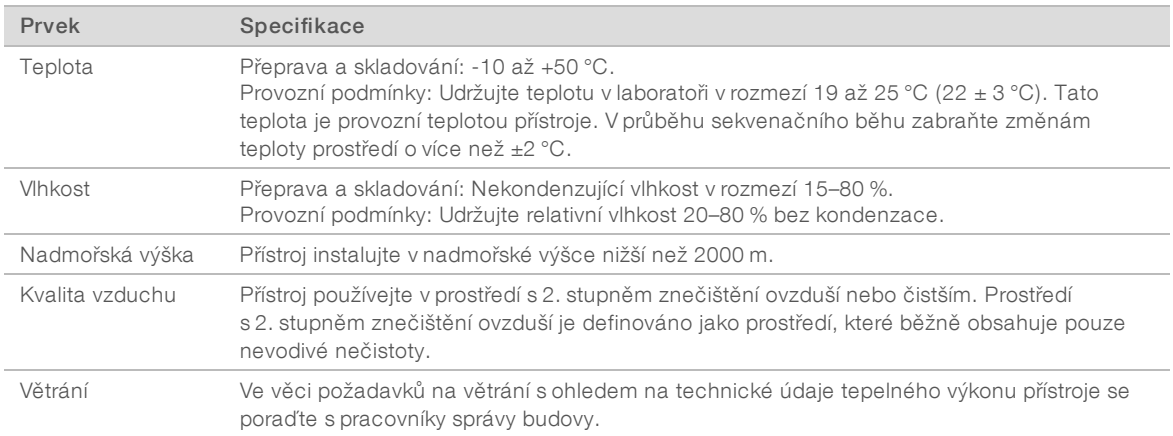

#### Tepelný výkon

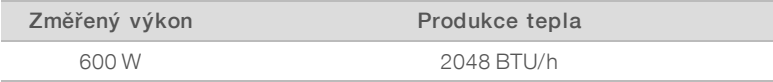

#### Hlučnost

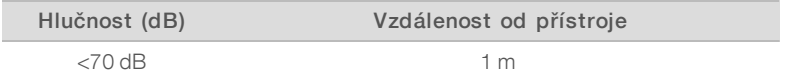

Naměřená hodnota < 70 dB je na úrovni běžné konverzace ve vzdálenosti přibližně 1 m.

#### <span id="page-8-0"></span>Síťové nastavení

Přístroj NextSeq 550Dx je určen k použití s počítačovou sítí.

K provedení běhu v samostatném režimu je požadováno síťové připojení pro přenos dat běhu do síťového umístění. Aby mohl přístroj běžet v samostatném režimu, musí být v diagnostickém režimu. Neukládejte data běhu na místní pevný disk přístroje NextSeq 550Dx. Pevný disk slouží jako dočasné úložiště před automatickým přenosem dat. Jakákoliv data uložená na pevném disku nad rámec běhů zaplňují pevný disk a brání provedení následných běhů, dokud není místo uvolněno.

Následující operace vyžadují připojení k internetu:

- i Instalace aktualizací do obslužného softwaru NextSeq 550Dx (NOS) z rozhraní přístroje.
- **N** [Volitelné] Nahrání údajů o výkonu přístroje.
- [Volitelné] Vzdálená pomoc od technické podpory společnosti Illumina.

#### Síťová připojení

Při instalaci a konfiguraci síťového připojení se řiďte následujícími doporučeními:

- Propojte přístroj a systém správy dat vyhrazeným připojením o propustnosti 1 Gb/s. Toto připojení lze vytvořit přímo nebo prostřednictvím síťového přepínače.
- **Požadovaná šířka pásma pro připojení:** 
	- $\triangleright$  50 Mb/s na přístroj pro nahrávání v interní síti.
	- ▶ [Volitelné] 5 Mb/s na každý přístroj pro nahrávání údajů o výkonu.
- $\blacktriangleright$  Přepínače musí být spravované.
- ▶ Síťová zařízení, jako jsou přepínače, musí mít šířku pásma nejméně 1 GB/s.
- <sup>u</sup> Vypočítejte celkovou kapacitu pracovního zatížení na každém síťovém přepínači. Kapacitu může ovlivnit počet připojených přístrojů a pomocného vybavení, jako jsou například tiskárny.

Při instalaci a konfiguraci síťového připojení se řiďte následujícími doporučeními:

- <sup>u</sup> Pokud je to možné, izolujte přenosy sekvenačních dat od ostatních síťových přenosů.
- Síť musí používat kabely CAT 5e nebo lepší. S přístrojem je dodáván stíněný síťový kabel třídy CAT 5e délky 3 metry, který slouží k připojení k síti.
- vypněte automatické aktualizace systému Windows.

#### Síťová podpora

Společnost Illumina neinstaluje síťová připojení ani pro ně neposkytuje technickou podporu.

Zkontrolujte, zda činnosti během údržby sítě nezahrnují potenciální rizika kompatibility s přístrojem Illumina, jako jsou následující rizika:

Odebrání objektů skupinových zásad (GPO) – Objekty GPO mohou mít vliv na operační systém připojených prostředků Illumina. Změny operačního systému mohou nepříznivě ovlivnit komerční software v systémech Illumina. Přístroje Illumina byly testovány a jejich správný provoz byl ověřen. Po připojení k objektům GPO domény mohou některá nastavení ovlivnit software přístroje. Pokud software přístroje nepracuje správně, konzultujte správce IT ve vašem zařízení a zjistěte, zda správnou funkci nemůže narušovat objekt zásad skupiny.

- **EXT Aktivace brány systému Windows a aplikace Windows Defender** Tyto produkty Windows mohou ovlivnit prostředky operačního systému využívané softwarem Illumina. K ochraně řídicího počítače přístroje nainstalujte antivirový software.
- Změny oprávnění předem konfigurovaných uživatelů Zachovejte stávající oprávnění předem nakonfigurovaných uživatelů. Podle potřeby můžete přístup k předem nakonfigurovaným uživatelům zakázat.

# Vnitřní připojení

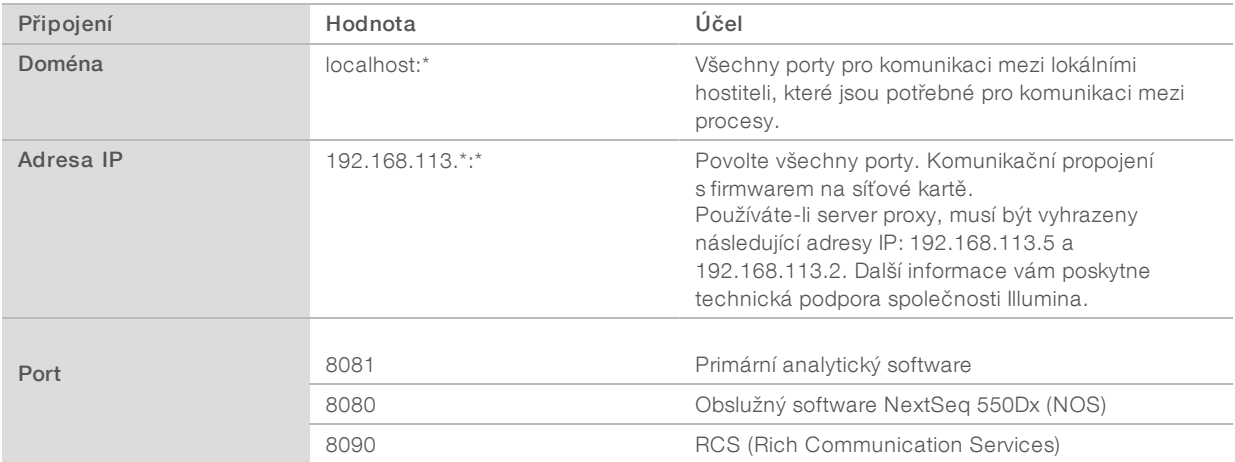

#### Odchozí spojení

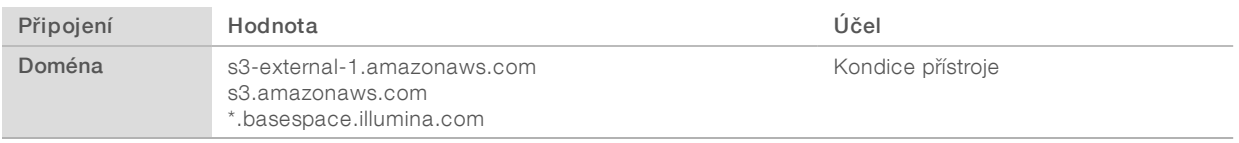

# Konfigurace operačního systému

Přístroje Illumina jsou před odesláním testovány a je ověřena jejich funkčnost v rozsahu daném specifikacemi. Po instalaci mohou změny nastavení způsobit riziko pro výkon nebo zabezpečení.

Následující doporučení pro konfiguraci povedou ke zmírnění možných rizik pro výkon a zabezpečení operačního systému:

- <sup>u</sup> Použijte heslo o délce alespoň 10 znaků a použijte také své místní předpisy pro identifikaci. *Heslo si zaznamenejte.*
	- <sup>u</sup> Společnost Illumina neuchovává přihlašovací údaje zákazníků a neznámé heslo není možné obnovit.
	- Pokud je heslo neznámé, musí zástupce společnosti Illumina obnovit jeho tovární nastavení, čímž dojde k odebrání všech dat ze systému a prodloužení doby potřebné pro poskytnutí podpory.
- Nakonfigurujte automatické aktualizace v systému Windows pouze na použití kritických aktualizací zabezpečení.
- <sup>u</sup> Při připojení k doméně s objekty zásad skupiny (GPO) mohou mít některá nastavení objektu vliv na operační systém nebo software přístroje. Pokud software přístroje nepracuje správně, konzultujte správce IT ve vašem zařízení a zjistěte, zda správnou funkci nemůže narušovat objekt zásad skupiny.
- <sup>u</sup> Používejte bránu firewall systému Windows nebo síťovou bránu firewall (hardwarovou nebo softwarovou) a zakažte protokol RDP (Remote Desktop Protocol). Další informace o bránách firewall a protokolu RDP naleznete v příručce *Osvědčené postupy zabezpečení společnosti Illumina (číslo publikace 970-2016- 016)*.
- <sup>u</sup> Provádějte správu oprávnění pro uživatele. Software přístroje Illumina je při odeslání přístroje nakonfigurován tak, aby povolil oprávnění na úrovni uživatele.
- <sup>u</sup> Systém má pevné interní adresy IP, které mohou v případě konfliktů způsobit selhání systému.
- <sup>u</sup> Řídicí počítač je určený k ovládání sekvenačních systémů Illumina. Prohlížení internetu, kontrola pošty, čtení dokumentů a další aktivity nesouvisející se sekvenováním mohou způsobovat problémy s kvalitou a zabezpečením.

#### Přiřazení jednotek

Nesdílejte z přístroje žádné jednotky ani složky.

Přiřaďte jednotky k systému Samba nebo CIFS (Common Internet File System) na jiných zařízeních.

Pro výstup ze sekvenování v obslužném softwaru použijte celou cestu UNC.

#### Aktualizace systému Windows

Chcete-li zabezpečit data, doporučuje se, aby byly pravidelně instalovány všechny důležité aktualizace zabezpečení systému Windows. Během instalace aktualizací musí být přístroj nečinný, protože některé aktualizace vyžadují úplný restart systému. Obecné aktualizace mohou ohrozit provozní prostředí systému a nejsou podporovány.

Pokud aktualizace zabezpečení nejsou možné, lze využít následující alternativy k použití služby Windows Update:

- **EXECTS** Robustnější ochrana branou firewall a izolace sítě (virtuální místní síť).
- izolace sítě síťového úložiště (NAS), která ale povoluje synchronizaci dat se sítí.
- **Místní úložiště USB.**
- <sup>u</sup> Správa a chování uživatelů, které zabrání nevhodnému používání řídicího počítače a zajistí vhodnou kontrolu přístupu na základě oprávnění.

Další informace o alternativách ke službě Windows Update získáte od technické podpory společnosti Illumina.

#### Software třetích stran

Společnost Illumina nepodporuje jiný software, než je software dodaný během instalace. Neinstalujte aplikace Chrome, Java, Box ani jiné programy třetích stran, které nebyly dodány se systémem.

Software třetích stran nebyl odzkoušen a může narušovat výkon a bezpečnost přístroje. Například program RoboCopy nebo jiné programy pro synchronizaci a streamování mohou způsobit poškození nebo ztrátu dat sekvenování, protože narušují streamování prováděné řídicím softwarem.

#### Chování uživatele

Řídicí počítač přístroje je určený k ovládání sekvenačních systémů Illumina. Nepovažujte ho za počítač k obecným účelům. Z důvodu zajištění kvality a bezpečnosti nepoužívejte řídicí počítač k procházení internetu, kontrole pošty, čtení dokumentů ani k dalším aktivitám, které nejsou nutné. Tyto aktivity by mohly vést ke snížení výkonu nebo ztrátě dat.

#### <span id="page-11-0"></span>Antivirový software

Důrazně doporučujeme chránit řídicí počítač přístroje proti virům pomocí antivirového softwaru.

Tento antivirový software nakonfigurujte následujícím způsobem, abyste předešli ztrátě dat nebo provozním výpadkům:

- **Nastavte ruční spouštění kontrol. Nepovolujte automatické spouštění kontrol (vyhledávání virů).**
- <sup>u</sup> Kontroly spouštějte ručně jen v době, kdy přístroj není v provozu.
- <sup>u</sup> Povolte stahování aktualizací bez schválení uživatelem, ale nepovolte jejich instalaci.
- <sup>u</sup> Neprovádějte aktualizace, pokud je přístroj v provozu. Spouštějte aktualizace jen v době, kdy přístroj neběží a je možné bezpečně restartovat řídicí počítač.
- $\blacktriangleright$  Aktualizacím nepovolte restartovat počítač automaticky.
- <sup>u</sup> Vylučte složku aplikace a datovou jednotku z ochrany souborového systému v reálném čase. Toto nastavení použijte pro adresář C:\Illumina a jednotku D:\.

#### <span id="page-11-1"></span>Spotřební materiál a vybavení dodávané uživatelem

S přístrojem NextSeq 550Dx se používá následující spotřební materiál a vybavení. Další informace naleznete v *Referenční příručce pro přístroj NextSeq 550Dx (dokument č. 1000000009513)*.

#### Uživatelem dodávaný spotřební materiál pro sekvenování

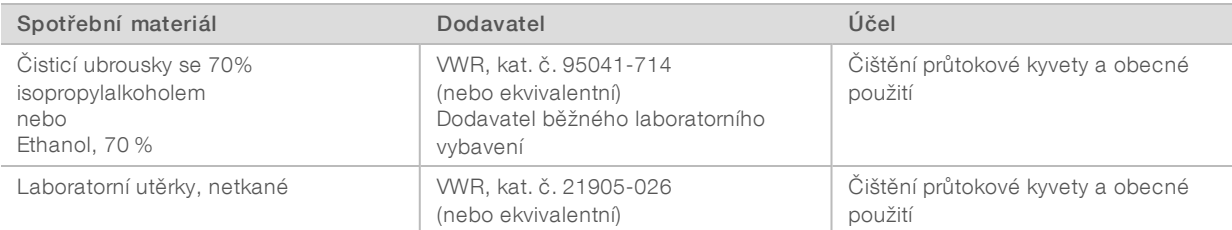

# Spotřební materiál dodaný uživatelem pro účely údržby přístroje

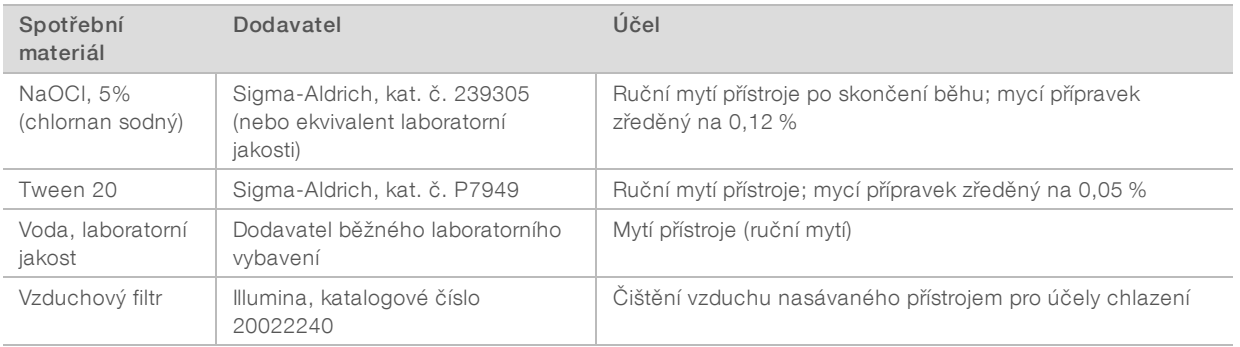

#### Pokyny pro vodu laboratorní jakosti

K provádění postupů na přístroji vždy používejte pouze vodu laboratorní jakosti nebo deionizovanou vodu. Nikdy nepoužívejte kohoutkovou vodu. Používejte pouze vodu následující nebo rovnocenné jakosti:

- **Deionizovaná voda**
- **Illumina PW1**
- <sup>u</sup> Voda s jakostí 18 megaohmů (MΩ)
- $\triangleright$  Voda Milli-Q
- $\blacktriangleright$  Voda Super-Q
- voda pro molekulární biologii

#### Vybavení dodávané uživatelem

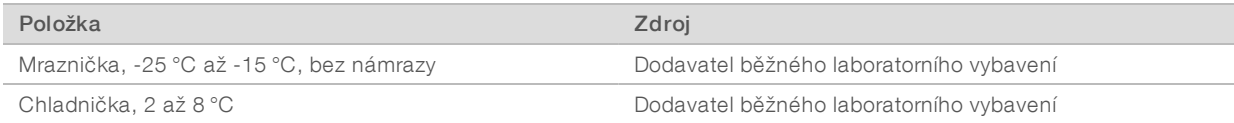

#### <span id="page-13-0"></span>Historie revizí

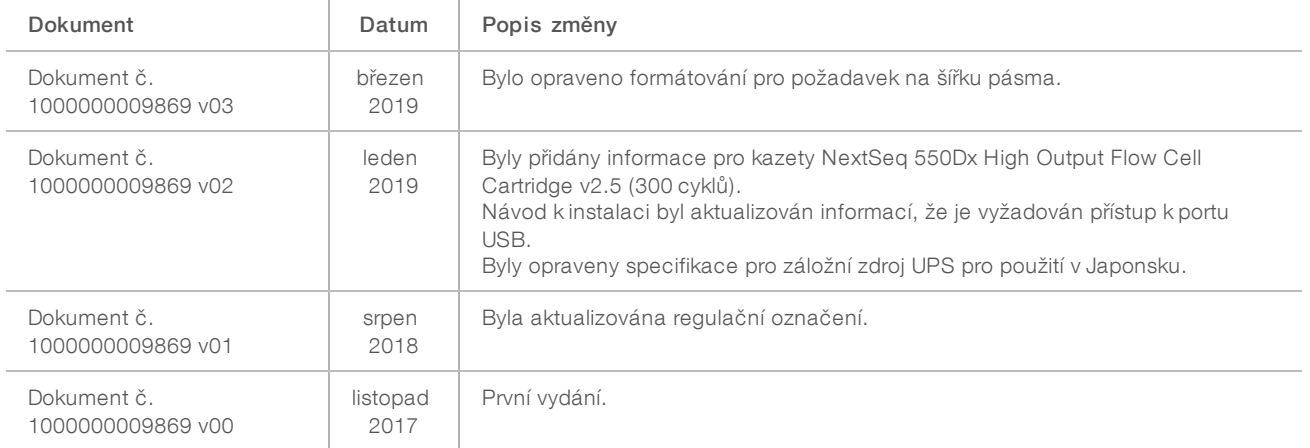

# <span id="page-14-0"></span>Technická pomoc

Pokud potřebujete technickou pomoc, obraťte se na technickou podporu společnosti Illumina.

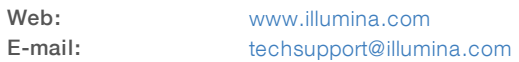

#### Telefonní čísla na zákaznickou podporu společnosti Illumina

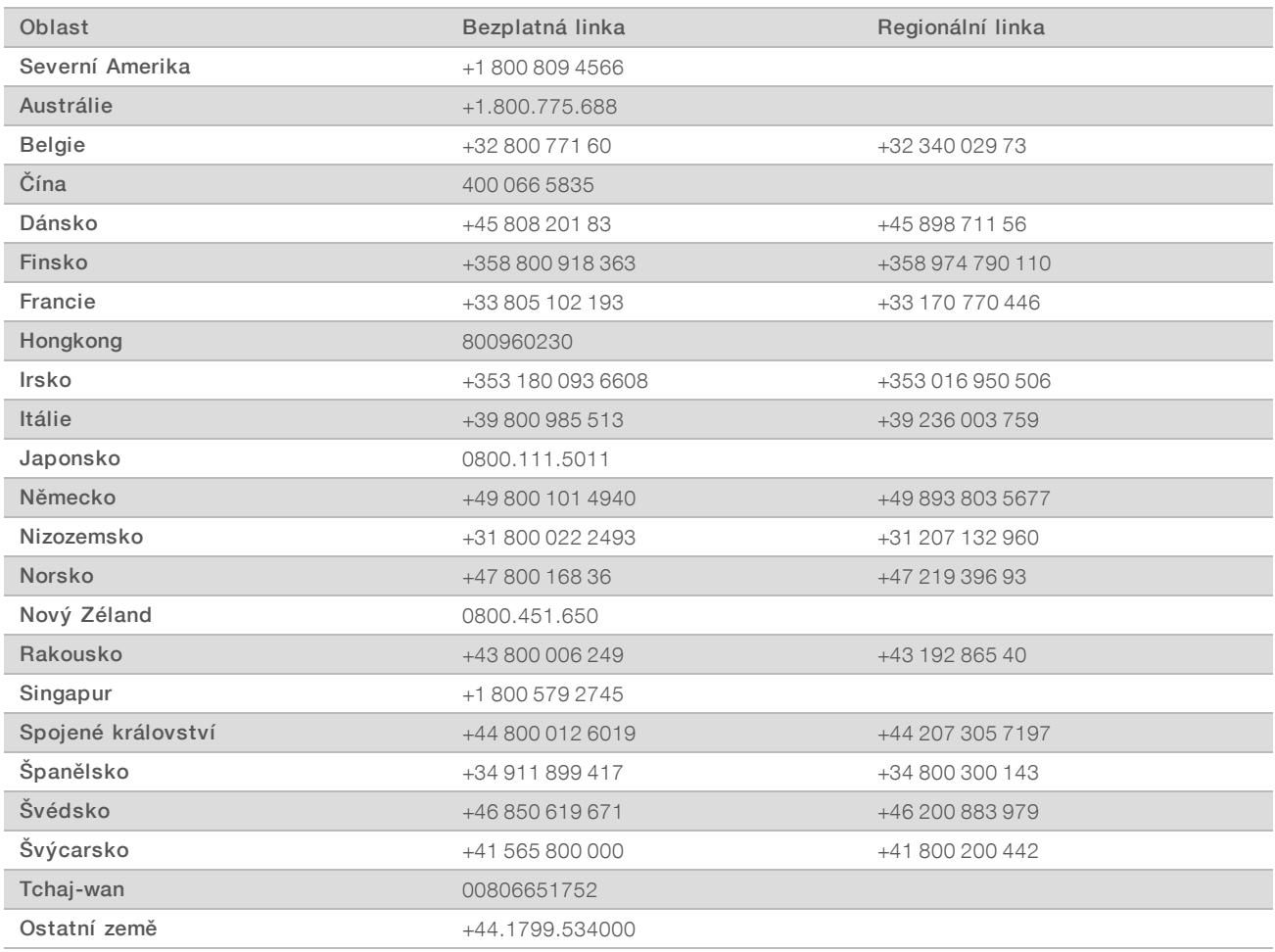

Bezpečnostní listy (SDS) – k dispozici na webu společnosti Illumina na adrese [support.illumina.com/sds.html.](http://support.illumina.com/sds.html)

Dokumentace k produktu – je k dispozici ke stažení z webu společnosti Illumina ve formátu PDF. Přejděte na web [support.illumina.com,](http://www.illumina.com/support.ilmn) vyberte produkt a potom vyberte možnost Documentation & Literature (Dokumentace a literatura).

Dokument č. 1000000089241 v00 CZE English Source: 1000000009869 v03

Illumina 5200 Illumina Way San Diego, Kalifornie 92122 U.S.A. +1 800 809 ILMN (4566) +1 858 202 4566 (mimo Severní Ameriku) techsupport@illumina.com www.illumina.com **Illumina Cambridge Limited** 

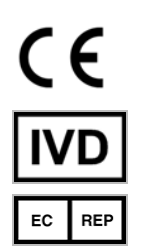

Chesterford Research Park, Little Chesterford Saffron Walden, CB10 1XL SPOJENÉ KRÁLOVSTVÍ

#### URČENO K DIAGNOSTICE IN VITRO

© 2019 Illumina, Inc. Všechna práva vyhrazena.

#### Australský sponzor

Illumina Australia Pty Ltd 1 International Court Scoresby, Victoria, 3179 Austrálie

# illumina®